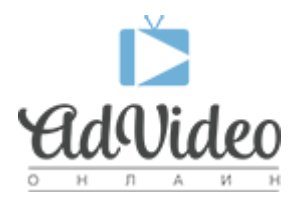

[Портал](https://helpdesk.advideo.ru/) > [База знаний](https://helpdesk.advideo.ru/kb) > [Основные вопросы](https://helpdesk.advideo.ru/kb/article) > [Как включить видимость плеера и](https://helpdesk.advideo.ru/kb/articles/article-5) [увеличить выкуп?](https://helpdesk.advideo.ru/kb/articles/article-5)

## Как включить видимость плеера и увеличить выкуп?

Олег Александров - 2019-09-03 - [0Комментариев](#page--1-0) - в [Основные вопросы](https://helpdesk.advideo.ru/kb/article)

Для эффективных показов рекламодатели используют функцию мониторинга видимости плеера, по которой они отслеживают видна ли была реклама при открытии страницы сайта или нет. Для оплачиваемых показов рекламы требуется уровень данного показателя не менее 80%.

Для выполнения стандарта Advideo предоставляет функцию для рекламного блока, позволяющую сделать рекламный блок с плеером всегда видимым как при запуске десктоп-показов, так и показах на мобильных устройствах.

Функция постоянной видимости плеера значительно повышает как выкуп трафика рекламодателями, так и увеличивает прибыль за показы.

Как включить видимые показы?

Чтобы включить видимость плеера, нужно перейти в личный кабинет в раздел "Плееры и Плейлисты" напротив домена, найти в списке подключенных плейлистов "Рекламный блок" и напротив него нажать на иконку настроек рекламного блока в виде шестеренки. В открывшемся окне настроек нужно проставить флаги напротив "Сделать плеер всегда видимым (desktop)" и "Сделать плеер всегда видимым (mobile)". После этого нажать кнопку "Сохранить" и вы попадете обратно в панель управления плейлистами.

Далее, нажимаете кнопку "Получить код вставки" и размещаете полученный код плеера на свой сайт.

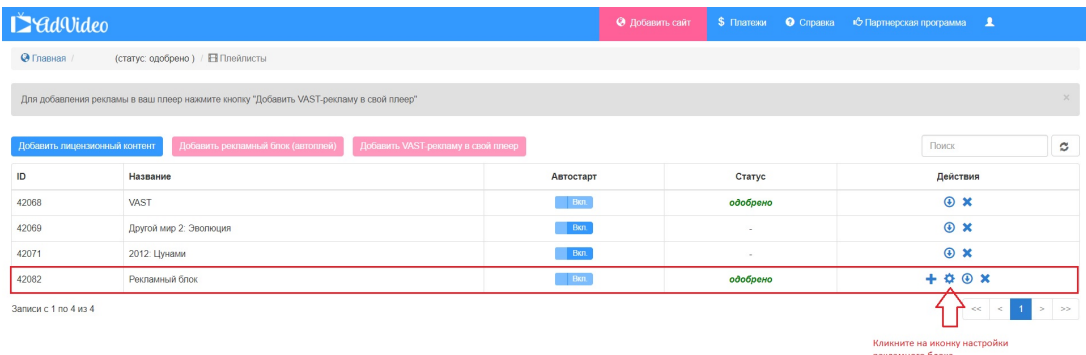

## 1. Откройте настройки рекламного блока

2. Проставьте флаги напротив десктоп и мобильной функции постоянной видимости плеера

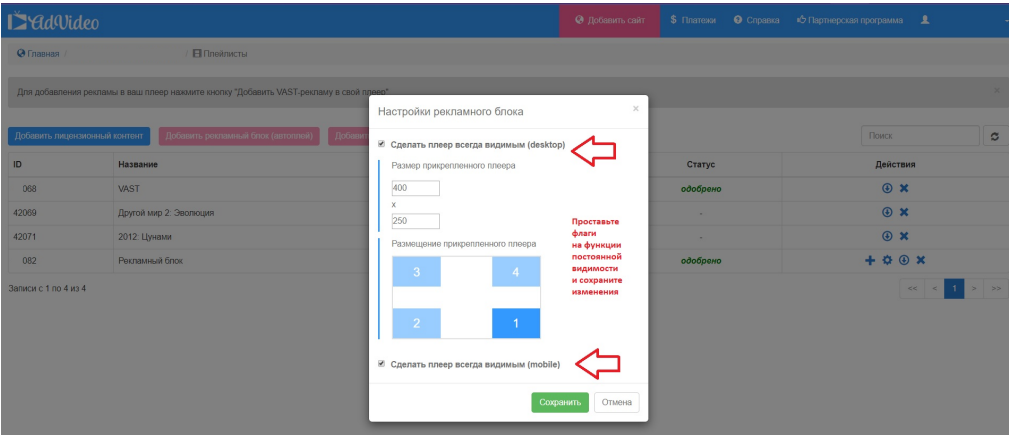

## 3. Получите обновленный код рекламного блока

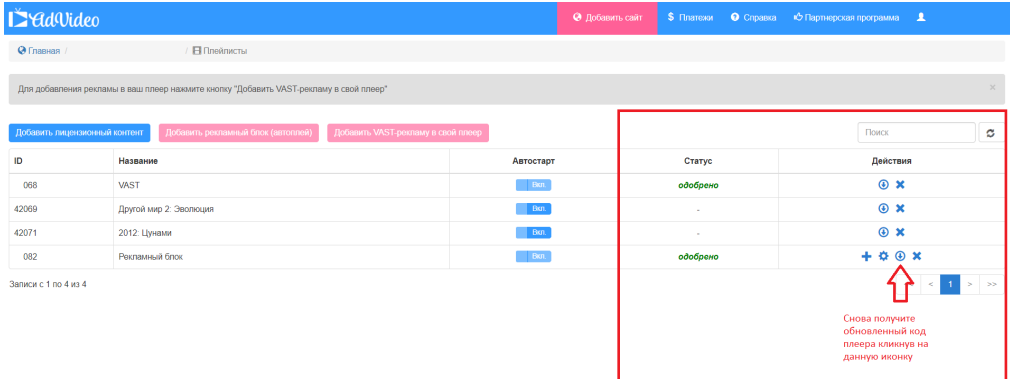

## 4. Разместите код плеера на ваш сайт

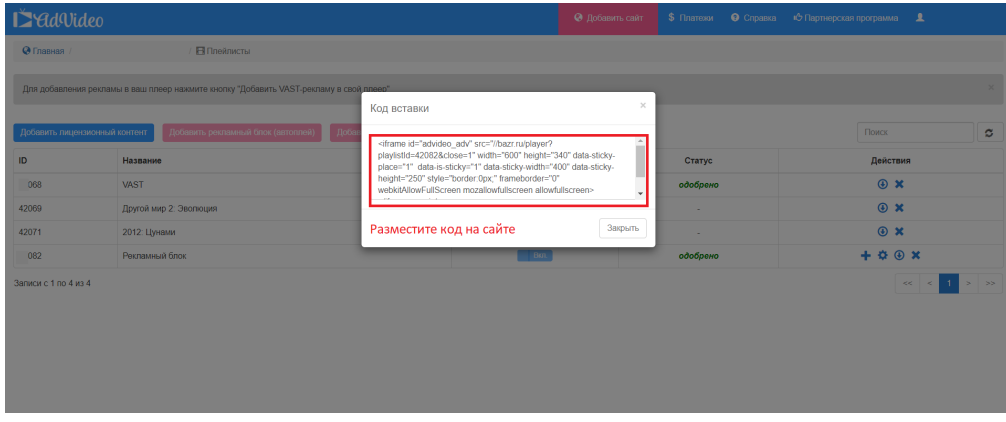

И всё готово.